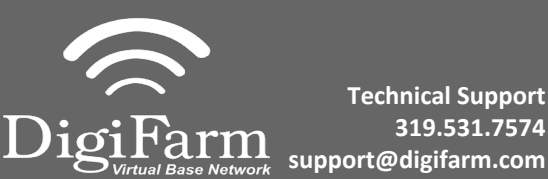

4

**Technical Support 319.531.7574**

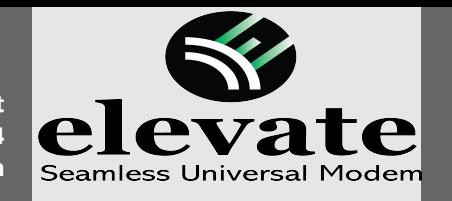

- **1** Connect Elevate to the AGI 4 via the adapter cable and black connector on the back of the receiver
- 2

**Note:** Placement of the elevate modem on the cab roof is vitally important to performance. User must extend the entire length of the cable away from the receiver as shown below.

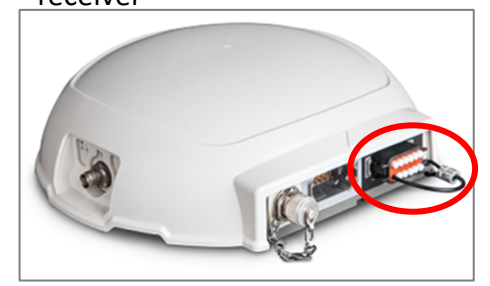

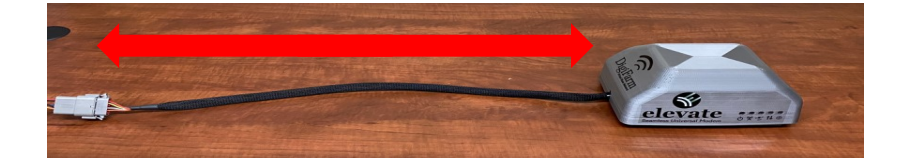

3 Navigate to the Wrench icon, then System, then Correction level

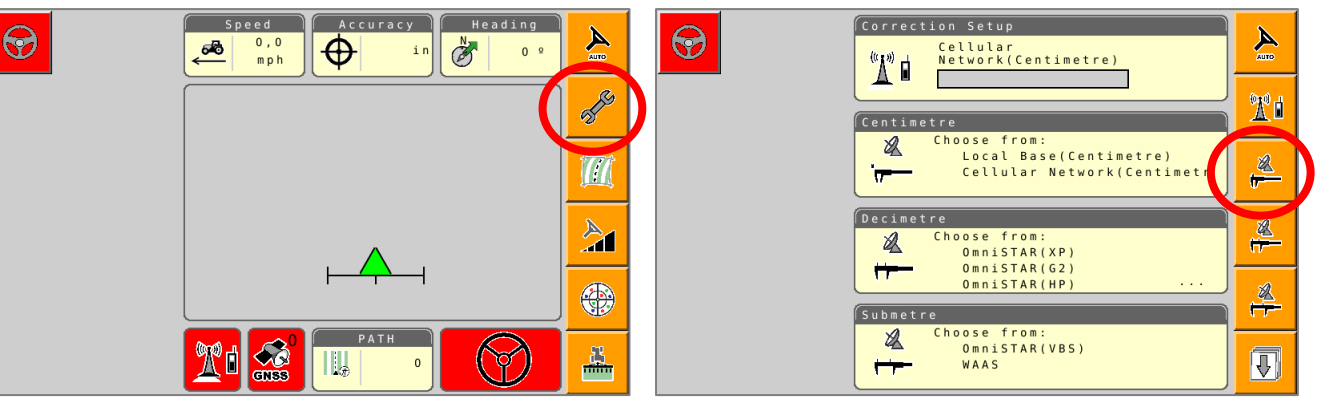

Select Cellular Network; checkmark "Use external radio"; then select the checkmark on the right

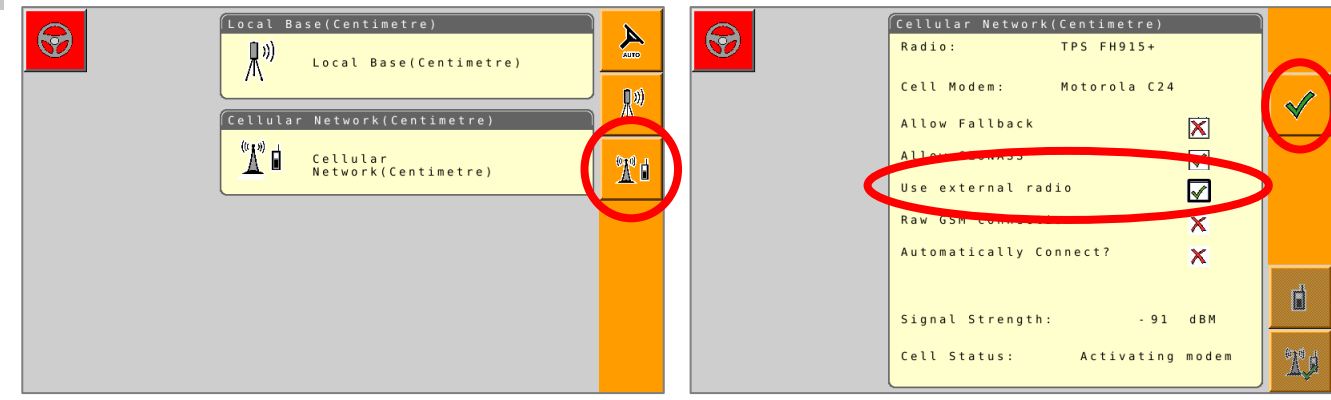

5 Set the Correction type to "RTCM3.X"; Serial Port to "D"; Baud Rate to match the Beacon; Parity to "None"; & NMEA Rate to 10 seconds

> Confirm RTK Fix by returning to the main screen and seeing a green GNSS icon on the bottom bar.

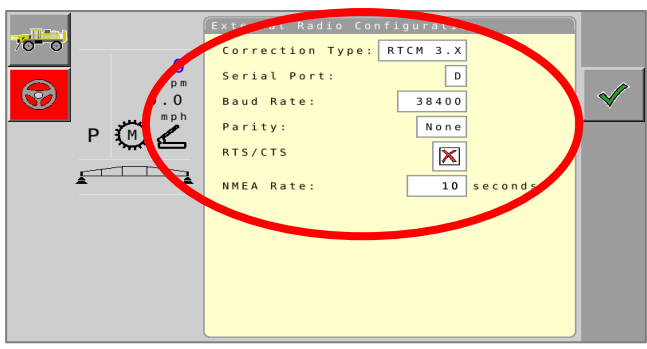